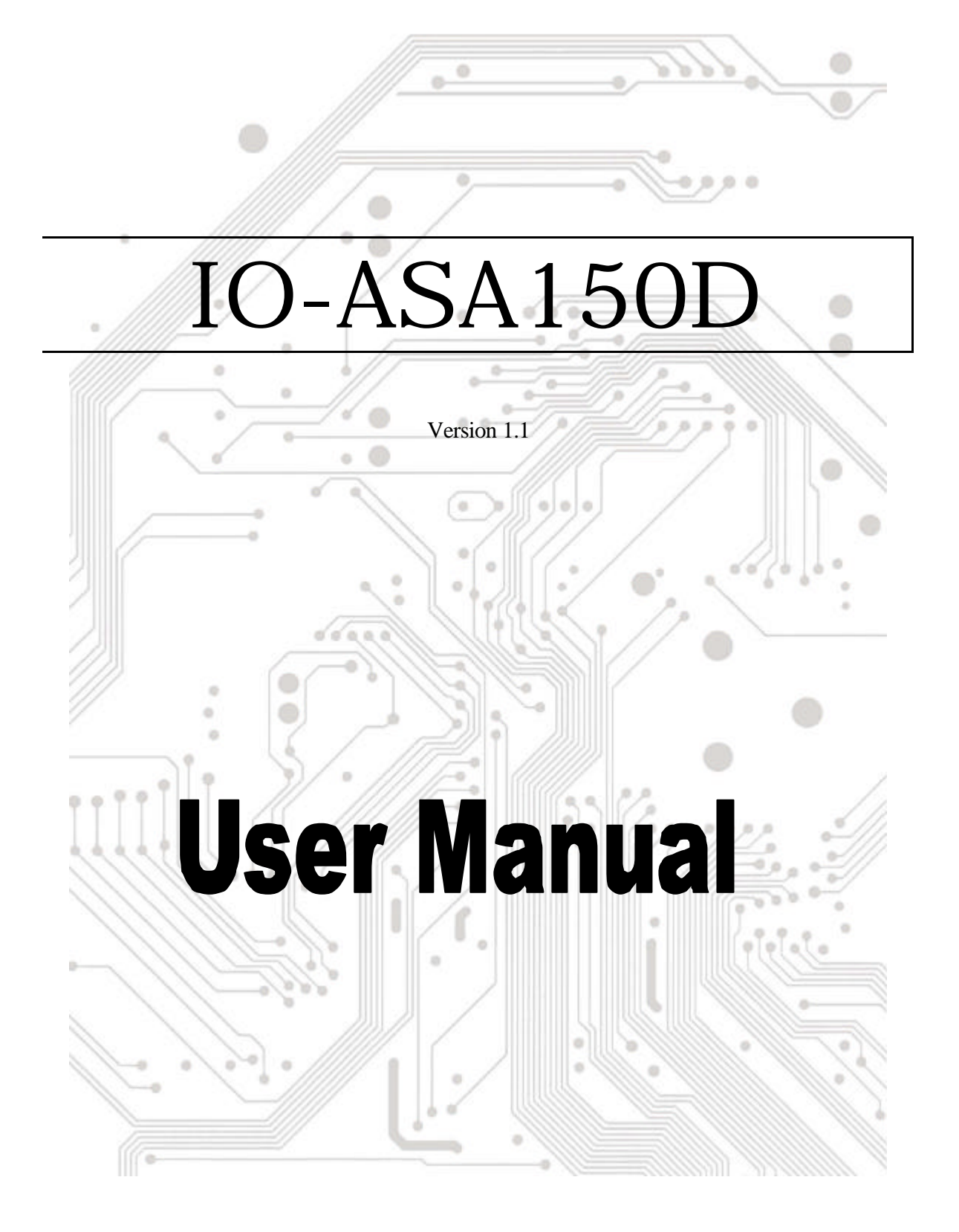

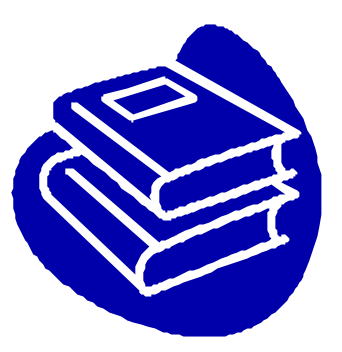

# **Contents**

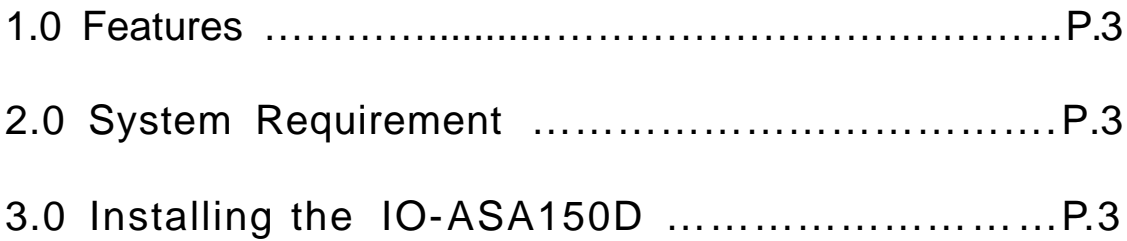

# **Introduction**

Serial ATA is an evolutionary replacement for the Parallel ATA physical storage interface. Serial ATA is scalable and will allow future enhancements to the computing platform.

### **1.0 Features**

This module corresponds to the Transport and command layer. This module exchanges the S-ATA protocol with Parallel ATA bus transaction. This module has registers that transfer length and command, and Task File (Shadow registers) for host bridge functions. This module performs AT-bus transactions, and supports PIO and Ultra-DMA.

- Serial ATA interface of 1.5 Gbps
- $\bullet$  1.8V and 3.3V power
- Supports 20, 25, 30 or 40 MHz reference clock

#### Device Bridge Operation

- Supports PIO Mode 0-4
- l Supports UDMA data transfer rates of 66, 100, 133 and 150MBps (*Don't support 33 MBps!!*)
- No single/Multi word DMA support
- Supports S-ATA Power Save mode
- Supports Hot-plug
- Supports Queue command (32 entries)
- Supports ATAPI device (CD-ROM,CD-R/RW,DVD-ROM)

### **2.0 System Requirements**

- The device must support Ultra ATA-66/100/133 mode.
- Supports Windows 98/ME, Windows NT4.0, Windows 2000 and Windows XP.

## **3.0 Installing IO-ASA150D**

1. Turn off your computer and all external devices connected to it.

2. Disconnect your computer from the power sources.

3. Connect the IO-ASA150D to your Hard Disk. Your Hard Disk must be set to "**Master Mode**"

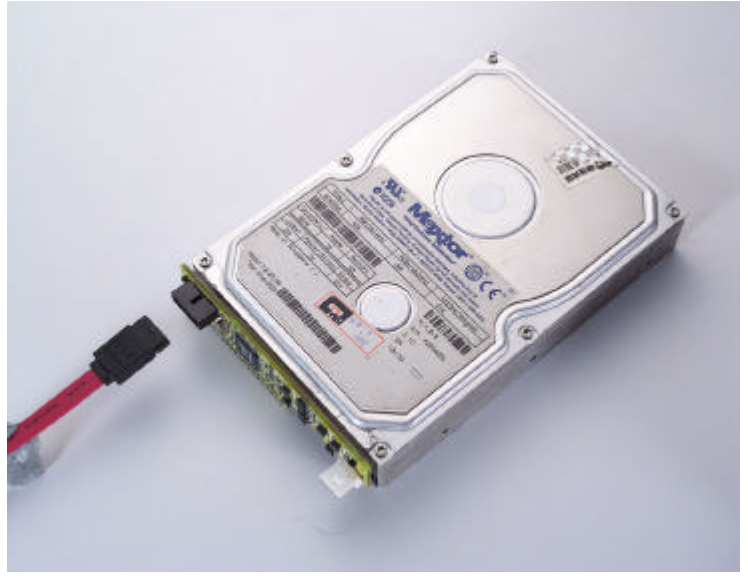

IO-ASA1500D

- 4. Connect the 4-Pin power to IO-ASA150D.
- 5. Connect the Serial ATA Cable to IO-ASA150D. The other connector is to your motherboard's Serial ATA connector or SATA Card's connector.
- 6. Finished.